# KARATINA UNIVERSITY OFFICE OF THE REGISTRAR (ARSA) KUCCPS STUDENTS 2020/2021 ACADEMIC YEAR PROCEDURE FOR CHANGE OF PROGRAMME

#### <u>Step 1</u>

Visit KUCCPS website by clicking on this link <u>https://students.kuccps.net/login/</u> or typing https://students.kuccps.net/login/ in your Web Browser.

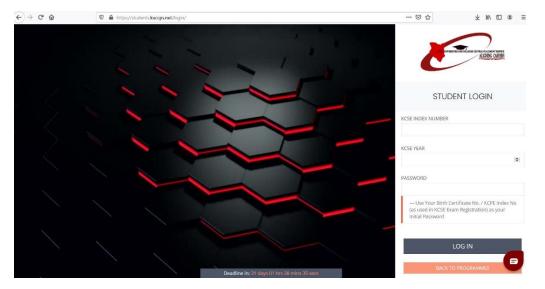

### <u>Step 2</u>

Enter your KCSE Index number as you're the Username and the Birth Certificate Number or the KCPE Index Number as the Password. The KCSE Year is 2019. Then click Log In.

| ALIGNING GAR                                                                                               | ince<br>CEEN |   |
|----------------------------------------------------------------------------------------------------|--------------|---|
| STUDENT LOGIN                                                                                              |              |   |
| KCSE INDEX NUMBER                                                                                          |              |   |
|                                                                                                    |              |   |
| KCSE YEAR                                                                                                  |              |   |
| 2019                                                                                                    |              |   |
| PASSWORD                                                                                                   |              |   |
| •••••                                                                                                    |              |   |
| — Use Your Birth Certificate No. / KCPE I<br>(as used in KCSE Exam Registration) as yo<br>Initial Password |              | 2 |
| LOG IN<br>BACK TO PROGRAMMES                                                                               | 0            |   |

1

#### Step 3

On the KUCCPS Dashboard note down the subjects you sat for at KCSE. You will be required to write the subject names in full when filling the Change of Programme Form (Section 5). The order of the subject matters and thus ought to be filled in the same order.

NB: Degree Clusters are from Cluster 1 to Cluster 23. Any Cluster with 0.000 means you are not qualified to do programmes under the same cluster.

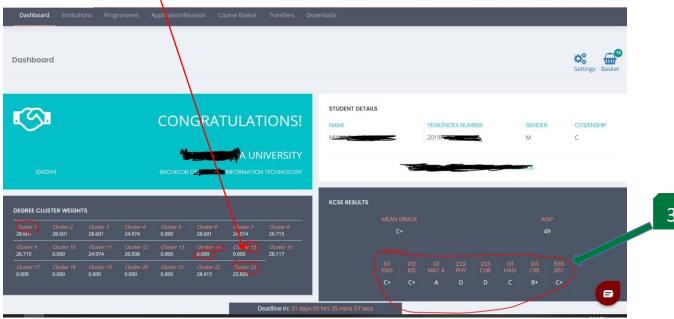

### Step 4

On the Dashboard, click the Institution Button (4a). Search for Karatina University (KARU) in the window that will open up and click on Karatina University Link. The Karatina University Page loads (4b).

| Dashboard                  | d Instituti                | he Progr                    | ammes A                       | Application/Re             | evision Cou                 | urse Basket                | Transfers D          | ownloads               |   |       |                   |   |     |   |        |          |                 |
|----------------------------|----------------------------|-----------------------------|-------------------------------|----------------------------|-----------------------------|----------------------------|----------------------|------------------------|---|-------|-------------------|---|-----|---|--------|----------|-----------------|
| Dashboa                    | rd                         |                             |                               |                            |                             |                            |                      |                        |   |       |                   |   |     |   |        |          | Settings Basket |
| S                          |                            |                             |                               | CON                        | GRAT                        | ULAT                       | IONS!                | STUDENT DETAIL         | s |       | YEAR/INI<br>20197 |   | BER |   | GENDER | 2        | CITIZENSHIP     |
| 1091:                      | 244                        |                             |                               |                            |                             | 1996                       | IVERSITY             |                        |   | - And |                   | - | -   | - | ROL    |          |                 |
| DEGREE CLU                 | STER WEIGHT                |                             |                               |                            |                             |                            |                      | KCSE RESULTS           |   |       |                   |   |     |   |        |          |                 |
| Cluster 1<br>28.601        | <i>Ouster 2</i><br>28.601  | <i>Cluster 3</i> 28.601     | Cluster 4<br>24.974           | <i>Cluster 5</i><br>0.000  | <i>Cluster 6</i><br>28.601  | <i>Cluster 7</i><br>24.974 | Cluster 8<br>26.715  |                        |   |       |                   |   |     |   |        | GP<br>19 |                 |
| <i>Cluster 9</i><br>26.715 | <i>Cluster 10</i><br>0.000 | <i>Cluster</i> 11<br>24.974 | - <i>Cluster 12</i><br>26.938 | <i>Cluster 13</i><br>0.000 | Cluster 14                  | Cluster 15<br>0.000        | Cluster 16<br>28.117 |                        |   |       |                   |   |     |   |        |          |                 |
| Cluster 17<br>0.000        | <i>Cluster 18</i><br>0.000 | <i>Cluster 19</i><br>0.000  | <i>Cluster 20</i><br>0.000    | <i>Cluster 21</i><br>0.000 | <i>Cluster 22</i><br>28.415 | Cluster 23<br>25.820       |                      |                        |   |       |                   |   |     |   |        |          |                 |
|                            |                            |                             |                               |                            |                             | D                          | eadline in: 31 days  | 01 hrs 35 mins 57 secs | ~ |       |                   |   | _   | / |        |          |                 |

3

(4b) Check your Cluster Weight (4bi) for the subject you want to change to then compare it to the 2019 Cut Off Points (COP) (4b(ii)).

NB: To know if you have qualified for the new programme, your Weighted Cluster Point (WCP) should be equal to or greater than the 2019 Cut Off Points (COP). For instance, the sample student below is NOT Qualified for Bachelor of Education (Arts) but is Qualified for Bachelor of Science in Information Sciences

| #  | PROGRAMME CODE | PROGRAMME NAME                                                      | 2019 CUT - 15      | 2018 CUTOFF | 2017 CUTOFF | 2016 CUTOFF | 2015 CUTOFF | CLUSTER WEIGH | DACKET | 1b/:)  |
|----|----------------|---------------------------------------------------------------------|--------------------|-------------|-------------|-------------|-------------|---------------|--------|--------|
| 1  | 1244107        | BACHELOR OF SCIENCE IN ACTUARIAL SCIENCE                            | 28.875             | 30.631      |             | 37.066      | 37.456      | 26.938        | ADD    | 4b(i)  |
| 2  | 1244112        | BACHELOR OF SCIENCE IN BIOCHEMISTRY                                 | 26.909             | 25.111      | a.          | 25.547      |             | 24.974        | ADD    |        |
| з  | 1244115        | BACHELOR OF SCIENCE IN COMPUTER SCIENCE                             | 30.957             | 29.089      | 30.589      | 32.948      | 34.296      | 26.715        | ADD    |        |
| 4  | 1244120        | BACHELOR OF SCIENCE                                                 | 23.926             | 23.293      |             | 21.917      | 23.000      | 24.974        | 🖶 ADD  | r      |
| 5  | 1244132        | BACHELOR OF SCIENCE IN NURSING                                      | 37.246             | 32.639      | 8           | a)          |             | 0.000         | ADD    | 4b(ii) |
| 6  | 1244135        | BACHELOR OF EDUCATION (ARTS)                                        | 30.098             | 27.867      | 25.073      | 30.594      | 32.340      | 28.415        | ADD    |        |
| 7  | 1244136        | BACHELOR OF ARTS IN CRIMINOLOGY, CRIMINAL JUSTICE AND PUBLIC SAFETY | 26.669             | 25.956      | 25.445      | 29.407      | 33.490      | 28.601        | ADD    |        |
| 8  | 1244137        | BACHELOR OF EDUCATION (SCIENCE)                                     | 33.863             | 31.680      | 29.145      | 32.456      | 31.268      | 28.415        | ADD    |        |
| 9  | 1244146        | BACHELOR OF ECONOMICS                                               | 23.878             | 23.785      | 28.915      | 29.645      | 36.667      | 26.938        | ADDED  |        |
| 10 | 1244150        | BACHELOR OF SCIENCE IN I SORMATION SCIENCES                         | 24.622             | 24.370      |             | 24.056      | 30.586      | 28.601        | ADD    |        |
| 11 | 1244151        | BACHELOR OF BUSINESS MANAGEMENT                                     | 24.658             | 24.640      | 24.773      | 25.544      | 34.831      | 28.601        | ADD    |        |
| 12 | 1244157        | BACHELOR OF TOURISM MANAGEMENT                                      | 24.892             | 24.625      | -           | 24.307      | 27.518      | 28.601        | ADD    |        |
| 13 | 1244164        | BACHELOR OF SCIENCE IN APPLIED STATISTICS WITH COMPUTING            | 27.317             | 27.538      | 24.219      | 25.114      | 33.419      | 26.938        | ADD    |        |
| 14 | 1244171        | BACHELOR OF ARTS IN COMMUNITY DEVELOPMENT                           | 24.436             | 24.436      |             |             | 23.000      | 28.601        | ADD    |        |
| 15 | 1244185        | BACHELOR OF SCIENCE IN HORTICULTURAL SCIENCE & MANAGEMENT           | 30.134             | 36.706      |             | 22.240      | 23.000      | 0.000         | Св     |        |
| 16 | 1244189        | BACHELOR OF HUMAN RESOURCES MANAGEMENT                              | days 01 hrs 30 mir |             | 6.582       | 28.594      | 35.060      | 28.601        | Abe    |        |

#### Step 5

Check if you meet the minimum subject requirement. To access the subject link, click on your New Programme Name Link to open the Programme Subjects requirement. 5b shows the minimum subject requirement per programme.

NB: Some subject can list multiple subjects. Check to see if you meet the subject requirements plus the cluster requirement before you fill the Change of Programme Form.

| Dashboard                                                                                                    | Institutions                                                                   | Programmes Applicatio                 | n/Revision Course Ba    | isket Transfers | Downloads      |                           |              | 2            |              |                 |            |    |
|----------------------------------------------------------------------------------------------------|--------------------------------------------------------------------------------|---------------------------------------|-------------------------|-----------------|----------------|---------------------------|--------------|--------------|--------------|-----------------|------------|----|
|                                                                                                    |                                                                                | Filter                                | Туре —                  |                 | Grou           | up -                      |              | ÷            |              |                 |            |    |
|                                                                                                    |                                                                                |                                       |                         | OR OF SCIENC    | E IN INFORMA   | TION SCIEN                | ices 🔶       |              |              |                 |            | 5a |
| MINIMUM ENT                                                                                                    | RY REQUIREMENTS                                                                |                                       |                         |                 |                | JECT REQUIREM             | IENTS        |              |              |                 |            |    |
| CLUSTER SUBJ                                                                                                    | ECT 1                                                                          | ENG / KIS                             |                         |                 |                | SUBJECT 1 MAT A / MAT B C |              |              |              |                 |            |    |
| CLUSTER SUBJ                                                                                                    | CLUSTER SUBJECT 2 MAT A / MAT B                                                |                                       |                         |                 |                |                           |              |              |              |                 |            |    |
| CLUSTER SUBJ                                                                                                    | CLUSTER SUBJECT 3 BIO / HAG / PHY / GEO / CHE / CRE / BIO / IRE / GSC / HRE    |                                       |                         |                 |                |                           |              |              |              |                 |            |    |
| CLUSTER SUBJECT 4 BIO / PHY / CHE / BIO / GSC / HAG / GEO / CRE / IRE / HRE / HSC / ARD / AGR / WW / MW / BC / PM / ECT / DRD / AVT / CMP / FRE / GER / ARB / KSL / MUC / BST |                                                                                |                                       |                         |                 |                |                           |              |              |              |                 |            |    |
|                                                                                                    | ,                                                                              | IOTE: A subject may only be considere | ed ONCE in this section |                 |                |                           |              |              |              |                 |            |    |
|                                                                                                    |                                                                                |                                       |                         | AVAILA          | BLE PROGRAMMES |                           |              |              |              |                 |            | 5b |
| INSTITUTION                                                                                                    | PROGRAMME CODE                                                                 | PROGRAMME NAME                        |                         |                 | 2019 CUT-OFF   | 2018 CUT-OFF              | 2017 CUT-OFF | 2016 CUT-OFF | 2015 CUT-OFF | CLUSTER WEIGHTS | +/- BASKET |    |
| CU                                                                                                    | 1105233                                                                        | BACHELOR OF SCIENCE IN IN             | FORMATION SCIENCE       |                 | 24.469         | 24.488                    | 24.706       | 24.261       | 30.190       | 28.601          | < B        |    |
| GU                                                                                                    | GU 1096150 BACHELOR OF SCIENCE IN INFORMATION SCIENCES Deadline in; 31 days 01 |                                       |                         |                 |                | 2 secs                    | ×            | 24.377       | 23.000       | 28.601          | ADD        |    |

#### Step 6

Login in your Personal Email. Compose a new email by writting to students<u>desk@karu.ac.ke</u> to request for the Change of Programme Form.

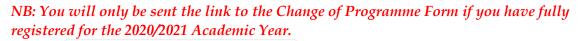

|                   | Google<br>Sign in     |             |  |  |
|-------------------|-----------------------|-------------|--|--|
|                   | Sign in               |             |  |  |
|                   | Continue to Gmail     |             |  |  |
|                   |                       |             |  |  |
| Email or phone    | 1                     |             |  |  |
| Forgot email?     |                       |             |  |  |
| Not your computer | Vuse a Private Window | to sign in. |  |  |
| Learn more        |                       | 274         |  |  |
|                   |                       | (c.         |  |  |
| Create account    |                       | Next        |  |  |
|                   |                       |             |  |  |
|                   |                       |             |  |  |

### Step 7

Check your inbox for the Link for accessing the Change of Programme Form. Click to open the Change of Programme Invite.

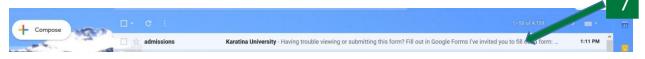

### Step 8

Click on the Continue Button on the email page that opens up. This will take you to the Google Form Page 1. The Change of Programme Form is only 9 pages.

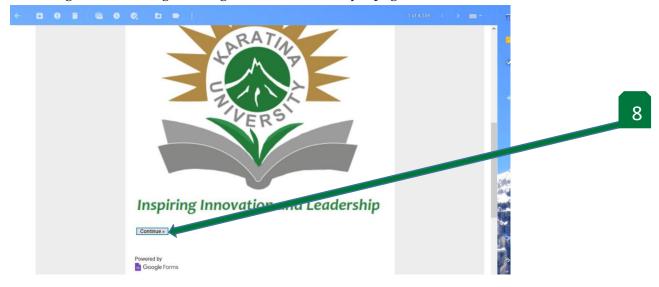

## Step 9

Page 2. Read the instructions and click next button to access Section 1.

| Our Vision<br>To be a University of<br>global excellence, meeting the<br>dynamic needs and development<br>of society. | Our Mission<br>To conserve, create and<br>disseminate knowledge through,<br>training, research, innovation and<br>community outreach. | Our Programmes<br>Professional<br>Certificates, Certificate, Diploma,<br>Undergraduate, Masters and PhD<br>programmes |   |  |  |  |
|----------------------------------------------------------------------------------------------------|----------------------------------------------------------------------------------------------------|----------------------------------------------------------------------------------------------------|---|--|--|--|
| Karatina Univ                                                                                                    |                                                                                                    |                                                                                                    |   |  |  |  |
|                                                                                                    |                                                                                                    |                                                                                                    | 9 |  |  |  |
| Back Next                                                                                                    | gle Forms.                                                                                                    | Page 2 of 9                                                                                                    |   |  |  |  |
| This form w                                                                                                    | as created inside of Karatina University. <u>Re</u>                                                                                   | port Abuse                                                                                                    |   |  |  |  |
| Google Forms                                                                                                    |                                                                                                    |                                                                                                    |   |  |  |  |

# <u>Step 10</u>

Section 1: Student Details. Fill out page three (3) correctly and click next to go to Section 2

| Our Vision<br>To be a University of<br>global excellence, meeting the<br>dynamic needs and development<br>of society. | Our Mission<br>To conserve, create and<br>disseminate knowledge through,<br>training, research, innovation and<br>community outreach. | Our Programmes<br>Professional<br>Certificates, Certificate, Diploma,<br>Undergraduate, Masters and PhD<br>programmes | Surname, Middle Name, Last Name                                                                                          |
|----------------------------------------------------------------------------------------------------|----------------------------------------------------------------------------------------------------|----------------------------------------------------------------------------------------------------|----------------------------------------------------------------------------------------------------|
|                                                                                                    |                                                                                                    |                                                                                                    | Registration Number *                                                                                                    |
| Karatina Univ                                                                                                    | versity                                                                                                    |                                                                                                    | Your answer                                                                                                    |
| Section 1: Students Detai                                                                                             | ils                                                                                                    | - 10 C                                                                                                    | Phone number *                                                                                                    |
| Fill in the information as it is in y                                                                                 | our Admission Letter                                                                                                    |                                                                                                    | Your answer                                                                                                    |
| Students Name *<br>Surname, Middle Name, Last Na                                                                      | ame                                                                                                    |                                                                                                    | Email Address * 10<br>Your answer                                                                                        |
| Your answer                                                                                                    |                                                                                                    |                                                                                                    | Back Next Page 3 of 9                                                                                                    |
| Registration Number *                                                                                                 |                                                                                                    |                                                                                                    | Never submit passwords through Google Forms.<br>This form was created inside of Karatina University. <u>Report Abuse</u> |
| Your answer                                                                                                    |                                                                                                    |                                                                                                    | Google Forms                                                                                                    |

#### <u>Step 11</u>

Section 2. Programme Details. Fill out page four (4) correctly and click next button to access Section 3.

| Karatina University                                                                                                    |                                                                                    |
|----------------------------------------------------------------------------------------------------|------------------------------------------------------------------------------------|
| * Required                                                                                                    | Which programme do you wish to change to? *                                        |
| Section 2: Programme Details                                                                                                    | Your answer                                                                        |
| Please note that the criteria used to know you are qualified is based on two items;<br>a) Your Weighted Cluster Points (WCP) which is checked against the Cut Off Points (COP). WCP should be<br>equal to or greater than COP for you to qualify.<br>b) Minimum subject requirements. E.g. Bachelor of Education (Arts) requires a minimum of Mathematics<br>D+, English C Plain and C+ in the two teaching subjects. | Offered in the School of? *                                                        |
|                                                                                                    | School of Agriculture and Biotechnology                                            |
| Which Programme have you been admitted to? *                                                                                                    | School of Business                                                                 |
| Your answer                                                                                                    | O School of Education and Social Sciences                                          |
|                                                                                                    | School of Natural Resources & Environmental Studies                                |
| Which School is offering the programme? *                                                                                                    | <ul> <li>School of Pure and Applied Sciences</li> <li>School of Nursing</li> </ul> |
| O School of Agriculture and Biotechnology                                                                                                    | School of Nulsing                                                                  |
| O School of Business                                                                                                    | Back Next Page 4 of 9                                                              |
| O School of Education and Social Sciences                                                                                                    | Back Next Page 4 of 9                                                              |
| O School of Natural Resources & Environmental Studies                                                                                                    | Never submit passwords through Google Forms.                                       |
| O School of Pure and Applied Sciences                                                                                                    | This form was created inside of Karatina University. Report Abuse                  |
| O School of Nursing                                                                                                    | Google Forms                                                                       |

# <u>Step 12</u>

Section 3. Page five (5).

Read the Terms and Conditions of the Change of Programme and fill in the KUCCPS Username and KUCCPS Password as required. Then click next button to access Section 4.

| Karatina University                                                                                                    |      |
|----------------------------------------------------------------------------------------------------|------|
| * Required                                                                                                    |      |
| Section 3: Terms & Conditions                                                                                                    |      |
| <ol> <li>You will be disqualified if you submit application for transfer into more than one course.</li> <li>It is criminal offence which shall lead to disciplinary action and may further lead to criminal proceedings in the Court of Law, if you give falsified information of your KCSE results.</li> <li>Your KUCCPS Login details are mandatory. Please fill in the section below.</li> </ol> |      |
| KUCCPS Login Username: *                                                                                                    |      |
| Your answer 12                                                                                                    |      |
| KUCCPS Login Password: *                                                                                                    |      |
| Your answer                                                                                                    |      |
| Back Next Page 5                                                                                                    | of 9 |
| Never submit passwords through Google Forms.                                                                                                    |      |
| This form was created inside of Karatina University. Report Abuse                                                                                                    |      |
| Google Forms                                                                                                    |      |

## <u>Step 13</u>

Section 4. Page 6.

Truthfully enter the KCSE Mean Grade and Full Subject Names and grades as listed in KUCCPS Portal or on your KCSE Result Slip/Certificate. Click next button to access Section 5.

NB: 1. (Refer to Step 3 above for 13a) 2 (Refer to Step 4 above for 13h and

| 2. (Refer to Step 4 above for 13b and 13c)                                                                                                  |                                                                                             |
|----------------------------------------------------------------------------------------------------|---------------------------------------------------------------------------------------------|
|                                                                                                    | Arts & Design A-                                                                            |
| Karatina University<br>*Required                                                                                                    | New Programme Student's Weighted Cluster Points (WCP) as indicated in your KUCCPS portal. * |
| Section 4: KCSE Results                                                                                                    | 32.365 <b>13b</b>                                                                           |
| Fill in the subjects as listed in your KCSE Result Slip/ Certificate                                                                        |                                                                                             |
| Mean Grade *<br>C                                                                                                    | New Programme Cut of Point (CoP) as indicated in your KUCCPS portal. *                      |
| Subjects and Grades (Fill the text box with full Subject Name and the Grade attained respectively) Press Enter for aligning each subject. * | Back Next Page 6 of 9 Never submit passwords through Google Forms.                          |
| English A-<br>Kiswabili A<br>Mathematics B+                                                                                                 | This form was created inside of Karatina University. <u>Report Abuse</u><br>Google Forms    |
| Chemistry B+<br>Physics C+<br>Biology B<br>Geography B-<br>Arts & Design A-                                                                 |                                                                                             |

## <u>Step 14</u>

Section 5: Declaration. Page 7.

Sign your form by entering your Registration Number (14a). Indicate the date for submitting the Change of Programme Form. Click Submit Button (14b) to submit your Change of Programme Form.

NB: You will be notified when the Change of Programme letter is ready for collection.

| Karatina University                                                                                                    |     |
|----------------------------------------------------------------------------------------------------|-----|
| Section 5: Declaration                                                                                                    |     |
| I declare that I have read and understood the terms & condition herein and that the information I have given in this Form is true and correct. |     |
|                                                                                                    | 14a |
| Registration Number *                                                                                                    |     |
|                                                                                                    |     |
| Date *                                                                                                    |     |
| MM DD YYYY                                                                                                    | 14b |
|                                                                                                    |     |
| Back Submit Page 🗎 of 🏠                                                                                                    |     |
| Never submit passwords through Google Forms.                                                                                                   |     |
| This form was created inside of Karatina University. <u>Report Abuse</u><br>Google Forms                                                       |     |
|                                                                                                    |     |